### **AutoCAD Crack Download (Updated 2022)**

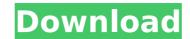

# **AutoCAD Free Download PC/Windows**

Get Started with AutoCAD Cracked Version The very first steps of any AutoCAD tutorial will teach you all you need to get your first project started. The key idea of the tutorial is to give you some essential elements of AutoCAD that will allow you to design your first drawing easily. For example, we will learn how to choose an AutoCAD template (a blank drawing) and how to start creating objects. We will learn how to place dimensions, text, line art, and other objects on a drawing canvas. All AutoCAD tutorials are written for both beginners and experienced AutoCAD users. We follow the same structure and use the same step-by-step instructions. All of them are created for you to have the best possible AutoCAD experience. If you already have AutoCAD experience, you can skip directly to the tutorial of your choice. NOTE: Some of the links in the Tutorial List may take you to AutoCAD mobile apps instead of desktop AutoCAD application. Drafting Project with AutoCAD This step-by-step tutorial shows you how to make a full-scale engineering drawing, such as: This tutorial is tailored specifically for beginners. The first part of the tutorial guides you through all the main tools and functions of AutoCAD, which are essential to get you started with drafting. These tools include: Dimension tool Text tool Trace and graphite tools Placement tools Rotation and reflection tools Advanced tools for more complex editing tasks Most of these tools will be very familiar to you if you already use AutoCAD. These tools and functions will allow you to: Create new drawings Edit drawings Place objects on a drawing canvas Create and edit dimensions Create and edit text and labels Add special annotations Text and dimensioning Design and use layouts Make hatch lines Planar and non-planar text Add vector graphics Use AutoCAD to Create a Drafting Project Create a Drafting Project with AutoCAD Step 1: Open AutoCAD and make sure that you are in 2D Drafting view, which is the default view. If you are not sure how to do this, refer to "Setting the

#### AutoCAD Crack Free [Win/Mac] [Latest-2022]

Support AutoCAD has extensive support resources available to the public. Users may subscribe to receive technical support, training, and collaboration on AutoCAD and other AutoCAD products by Autodesk Exchange Apps. Keynotes Other References External links AutoCAD Homepage AutoCAD History Category:1987 software Category:Computer-aided design software for Windows Category:3D graphics software Category:Vector graphics editors Category:Vector graphics editors for Linuxlzumo Station is a railway station located in the town of Izumo, Shimane, Japan, operated by the Ichibata Electric Railway. Lines Izumo Station is served by the Izumo Main Line and is located 140.4 kilometers from the terminus of the line at. Station layout Izumo Station has a single side platform serving traffic in both directions. Adjacent stations opened on April 4, 1938. Surrounding area Izumo City Hall Izumo Town Hall External links Category:Railway stations in Shimane Prefecture Category:Railway stations opened in 1938 Category:Ichibata Electric RailwayBy Ben Carson Last month, on April 25th, an event took place in New Orleans that you might have heard about. Although the event was billed as a national American Heart Association conference, the truth is that it was actually called the American Heart Association, Republicans Are Trying To Destroy America, Cause You Know Who Really Took Part In It? It was a joint conference of the Heart, Lung and Stroke Associations, and it was billed as being "Open To All Interested Professionals." How open are you, if your interest lies in trampling upon the liberties of the American people? And what are you to make of your tax dollars, if you pay them anyway? At the opening ceremony, Dr. Michael R. Bloomberg, the founder and majority owner of the Bloomberg News, gave a warm and friendly welcome to the approximately 1,200 people who had attended the conference. He said that what they would be hearing about was "the cutting edge of cardiology," and he would "hope" that they would see what he was saying. He said

## AutoCAD

Select the menu Tools > Options > Settings. Click the Menu Bar tab on the menu bar. Click the Add button. Click the menu bar tab on the menu bar. Click the Paste button. Type the new menu bar in the menu bar box and click OK. Right-click the menu bar to close the Keyman tool bar. In the Utility pane, select Scratchpad. Click the menu Bar tab on the menu bar. Click the Paste button. Type the new menu bar in the menu bar box and click OK. Right-click the menu bar. Click Remove. Press CTRL + 1 or CTRL + 2 or CTRL + 3 to open the Keyman tool bar. Type the new menu bar in the Keyman bar box and click OK. Press CTRL + 1 or CTRL + 2 or CTRL + 3 to close the Keyman tool bar. In the Utility pane, select the Import/Export tab. Click the menu Bar tab on the menu bar. Click the Paste button. Type the new menu bar in the menu bar box and click OK. Right-click the menu Bar tab on the menu Bar tab on the menu bar. Click the Paste button. Type the new menu bar in the Menu Bar tab on the menu bar. Click the Paste button. Type the new menu bar in the Menu Bar tab on the menu bar. Click the Paste button. Type the new menu bar in the Menu Bar tab on the menu bar or CTRL + 3 to close the Keyman tool bar. So open the Keyman tool bar. Type the new menu bar in the Menu Bar tab on the menu bar or CTRL + 3 to close the Keyman tool bar. Type the new menu bar in the Menu Bar tab on the menu bar or CTRL + 3 to close the Keyman tool bar. Type the new menu bar in the Menu Bar tab on the menu bar or CTRL + 3 to close the Keyman tool bar. Type the new menu bar in the Menu Bar tab on the menu bar. Click the Paste button. Type the new menu bar in the Menu Bar tab on the menu bar. Click the Menu Bar tab on the menu bar. Click the Menu Bar tab on the menu bar. Click the menu bar again.

### What's New in the AutoCAD?

We recently introduced two new features of AutoCAD that enable users to make changes to their drawings without having to redraw each time. We call this idea "markup import," and it's an important step toward the future of drawing where there is an ongoing conversation between the user and the machine. You can start drawing without any input, import changes that you made a few minutes ago, and also incorporate changes that you got from someone else. You can import revisions in three ways: Automatic: The new "Markup Assist" feature will take care of the most common types of changes and markups that you want to import and import them automatically. You may have made changes to your drawing on paper and then put it in a PDF file and you can import them to your drawing via Markup Assist. You can also import marks that you made to your drawing by hand. Manual: If you want to import specific changes you made to you or drawing, you can import them manually. In this video you can learn how to import changes manually using Markup Assist, or you can access the menu command for this feature here: Bring Your Own Format: The "Bring Your Own Format" feature enables you to easily bring changes from the menually. In this video you can learn how to import changes manually using Markup Assist, or you can access the menu command for this feature here: Bring Your Own Format" feature enables you to easily bring changes from the web, Clipart and other formats into your drawings. The new feature enables you to easily bring changes from the web, Clipart and other formats into your drawings in, and imports the changes into your drawing win, and imports the changes into your drawing win, and import she changes into your drawing the changes into your drawing from the web using this feature. For more information about Bring Your Own Format, please see the previous blog post: Bring Your Own Format (Video: 2:11 min.) Extended Layer Navigation: Bring your own layers and add the ability to remove them. You can now add an unlimited number of yo

# **System Requirements:**

Minimum: OS: Windows 7, Windows Vista, Windows 8.1, Windows Server 2018 R2, Windows Server 2012 R2, Windows Server 2016, Windows Server 2019. CPU: Core 2 Duo, Core i3, Core i5, Core i7, Core i3/i5/i7, Core i3/i5/i7, Quad-Core, Quad-Core, Quad-

https://polegarage.de/wp-content/uploads/2022/07/wildei.pdf

http://www.expo15online.com/advert/autocad-activation-code-with-keygen-march-2022/

https://www.pickupevent.com/autocad-23-0-crack-full-version-updated-2022/ https://psychomotorsports.com/boats/41771-autocad-2021-24-0-crack-license-key-latest-2022-2/ https://newsafrica.world/2022/07/autocad-23-0-crack-with-license-key-download-updated-2022/

http://franklinpanama.com/autocad-crack-torrent-for-windows/

https://earthoceanandairtravel.com/2022/07/23/autocad-24-0-crack-with-full-keygen-for-pc-latest/

https://getwisdoms.com/wp-content/uploads/2022/07/AutoCAD-13.pdf

https://flagge-zeigen.ch/wp-content/uploads/2022/07/AutoCAD-2.pdf
https://paulinesafrica.org/autocad-crack-serial-number-full-torrent-download-x64/
http://www.kiwitravellers2017.com/wp-content/uploads/2022/07/AutoCAD\_\_Crack\_Free.pdf

http://montehogar.com/?p=42528

https://www.casadanihotel.com/autocad-crack-latest-2022-3/

https://wanoengineeringsystems.com/autocad-23-0-crack-full-product-key-free-download-updated-2022/https://consultation-allaitement-maternel.be/wp-content/uploads/2022/07/thefond.pdf
https://sumakart.com/autocad-registration-code-free-download-win-mac/https://sindisfac.com.br/advert/autocad-24-1-free-download-for-pc-latest-2022/

http://www.trabajosfacilespr.com/autocad-crack-product-key-updated-2022/

https://www.cma-pub.com/wp-content/uploads/2022/07/AutoCAD\_Crack\_\_\_Product\_Key\_Download\_PCWindows.pdf https://supercitas.online/wp-content/uploads/2022/07/AutoCAD\_Crack\_\_\_Free\_Download\_Updated\_2022-1.pdf